# **4.4.2 Custom Sonar Rules**

This document provides information about Sonar and how to develop Sonar rules for use in KS development. It contains the following topics:

- [Sonar and Related Tools](#page-0-0)
	- [PMD](#page-0-1)
	- [XPath](#page-0-2)
	- [CheckStyle](#page-1-0)
- [Developing XPath Rules](#page-1-1)
	- [PMD XPath Functions](#page-1-2)
	- [PMD Designer Overview](#page-1-3)
- [Developing CheckStyle Rules that use Regular Expressions](#page-3-0)
- [Developing Java based PMD and CheckStyle Rules](#page-3-1)
- [Unit Testing Custom Regular Expression Based Rules](#page-3-2)
	- [Check Out the ks-sonar Maven Project](#page-3-3)
		- [Test Code Locations](#page-3-4)
		- [Test Source Code Location](#page-3-5)
	- [Create a PMD Unit Test](#page-4-0)
- [Creating a Sonar Rule using the Developed XPath](#page-4-1)
	- [New Rule Details](#page-5-0)
	- [Create the Rule](#page-5-1)
	- [Verify Rule is Enabled](#page-7-0)

## <span id="page-0-0"></span>**Sonar and Related Tools**

Sonar is a framework for running a variety of checking rules and collecting their results. The scope of the KS code base makes it prohibitive for someone to manually inspect and resolve undesirable coding patterns. Sonar can help by identifying locations that need to be cleaned up and that cleanup can then be assigned to a developer as a single unit of work.

[sonar.kuali.org](http://sonar.kuali.org) is the [sonarqube](http://www.sonarqube.org/) instance for the Kuali projects. There is a special Jenkins job set up using the [Jenkin's Sonar Plugin](https://wiki.jenkins-ci.org/display/JENKINS/Sonar+plugin) that will run when the code is updated and will run the code through the processing rules and filters defined in the Sonar instance.

\$ mvn sonar:sonar

#### <span id="page-0-1"></span>**PMD**

PMD is a source code analyzer. It finds common programming flaws. Refer to the following PMD resources.

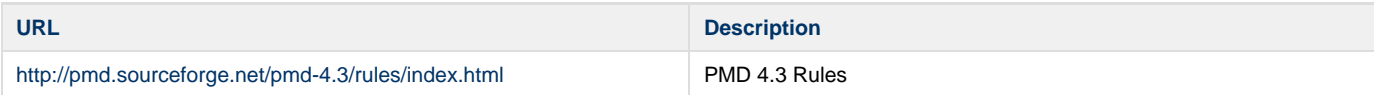

## <span id="page-0-2"></span>**XPath**

XPath is a search mechanism for examining hierarchical data structures like the Javascript DOM and in the Sonar case the Abstract Syntax Tree of the code being analyzed. Refer to the fofllowing XPath resources.

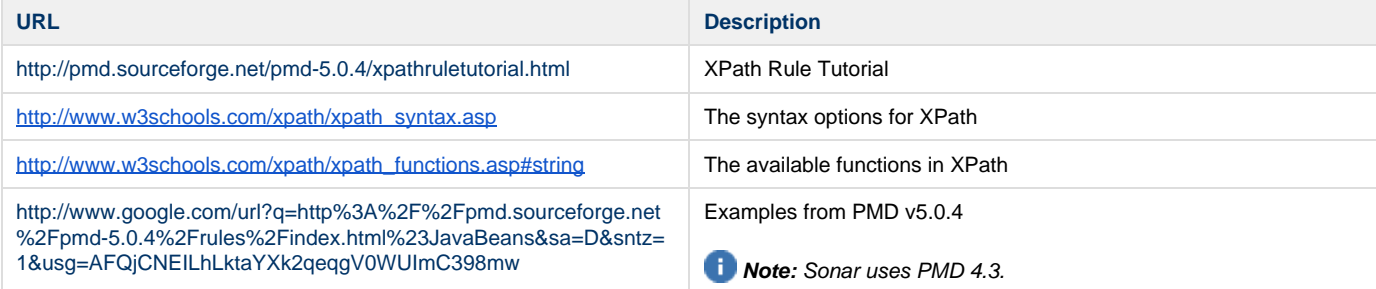

## <span id="page-1-0"></span>**CheckStyle**

CheckStyle is a tool to help developers stick to a consistent coding style. Use CheckStyle to apply regular expression matching to single, multiple, or comment lines. Refer to the following CheckStyle resources.

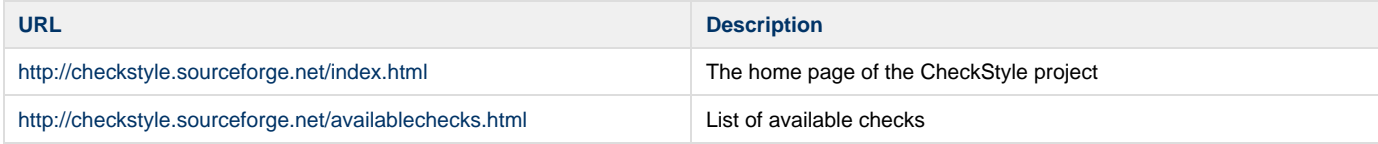

The names are not directly queryable in the rule search screen, but you should be able to pick up on the key function of the check and search on that instead.

## <span id="page-1-1"></span>**Developing XPath Rules**

To make sure that the XPath String you develop is accurate, you need to test it. The best way to do this is to use the PMD Rule Designer. Even though the latest available version is v5.0.4, v4.3 is still supported by Sonar. However, the v5.0.4 editor is better, so you might want to install both. If you do this, make sure commands work properly in v4.3 before creating or updating an existing Sonar rule. Refer to the following resources for the PMD Rule Designer.

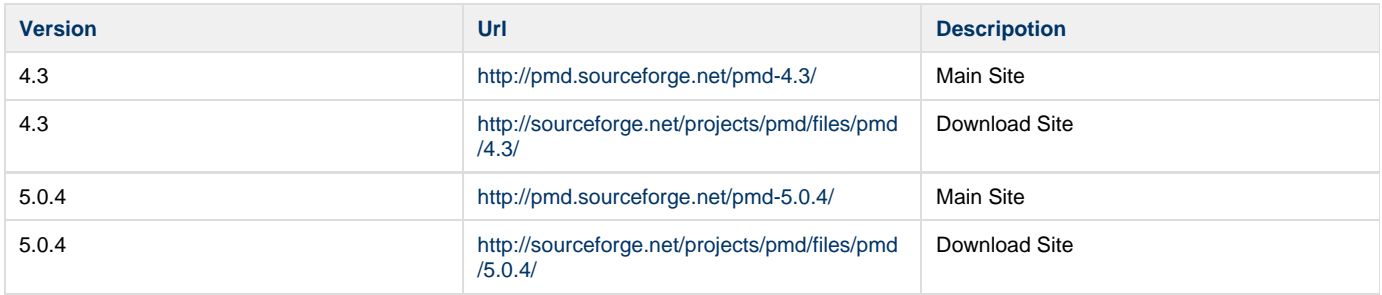

Determine XPath version 1.0 rule compatibility with PMD 4.3.

#### <span id="page-1-2"></span>**PMD XPath Functions**

The following table describes some Common XPath functions:

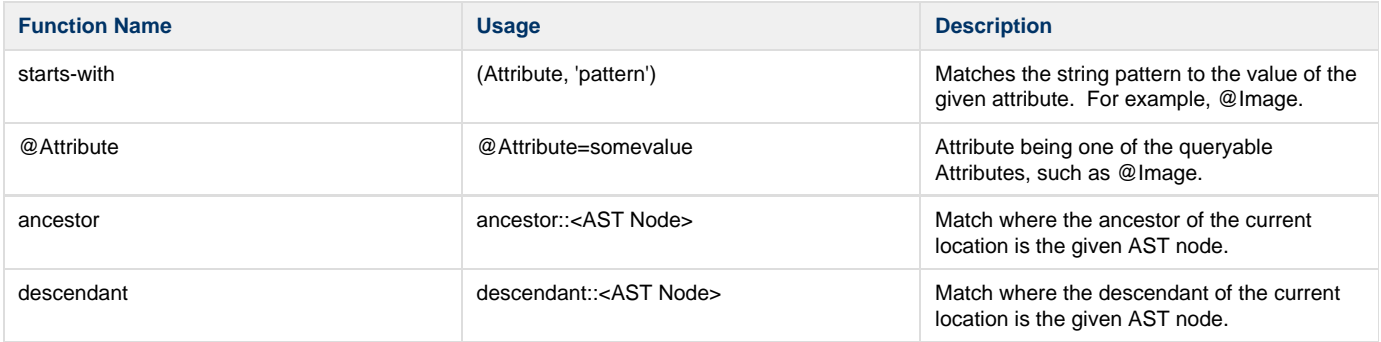

#### <span id="page-1-3"></span>**PMD Designer Overview**

There are five primary areas in the application, as described in the following table:

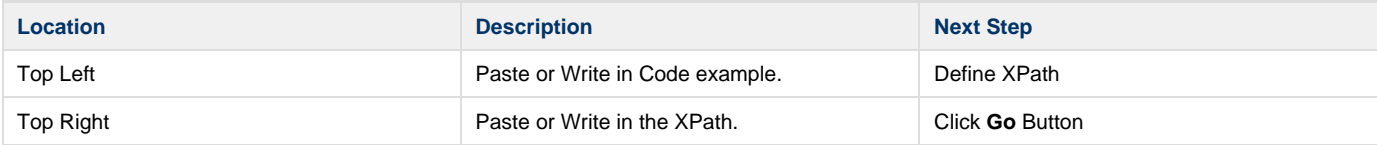

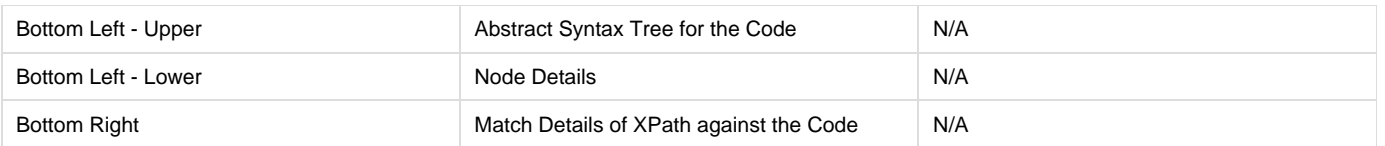

As illustrated in the following screen shots, these are basically the same in both versions 4.3 and 5.0.4.

#### **PMD Rule Designer v4.3**

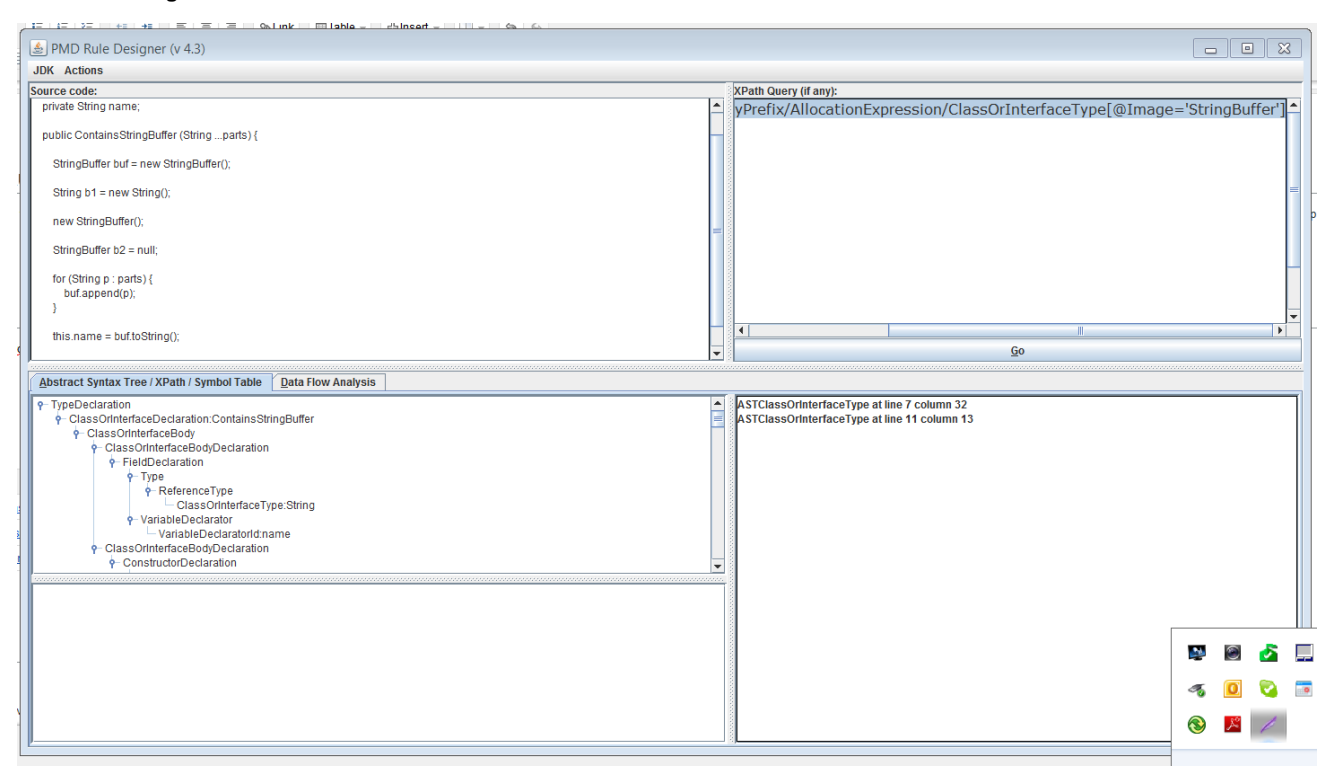

#### **PMD Rule Designer v5.0.4**

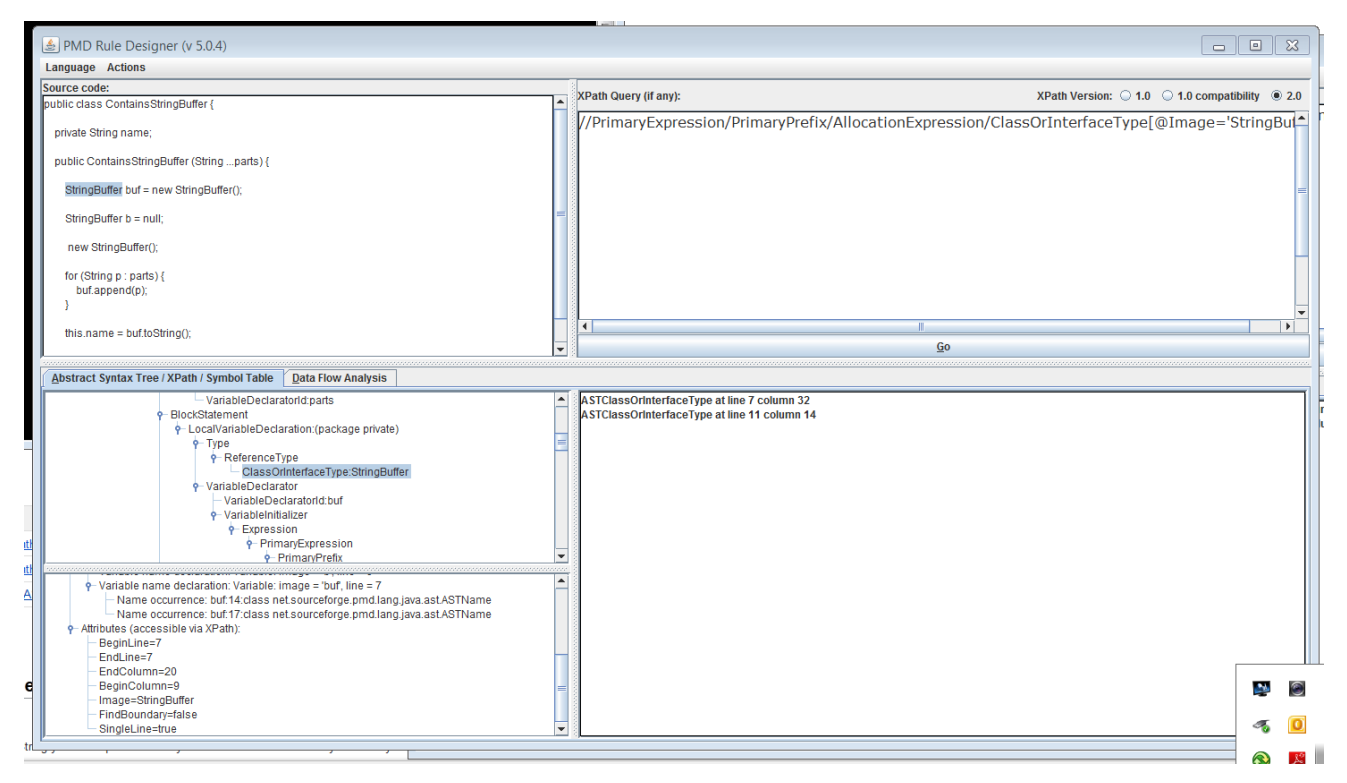

The main benefit of 5.0.4 is that when you select a node you can see which properties are **Accessible via XPath**. Note that not all nodes have queryable paths so you can expand the tree to find the nodes that contain the details you need. Clicking on the Node or a match will highlight it in the Source Code window.

## <span id="page-3-0"></span>**Developing CheckStyle Rules that use Regular Expressions**

Use the following for development of regular expressions for different kinds of CheckStyle rules:

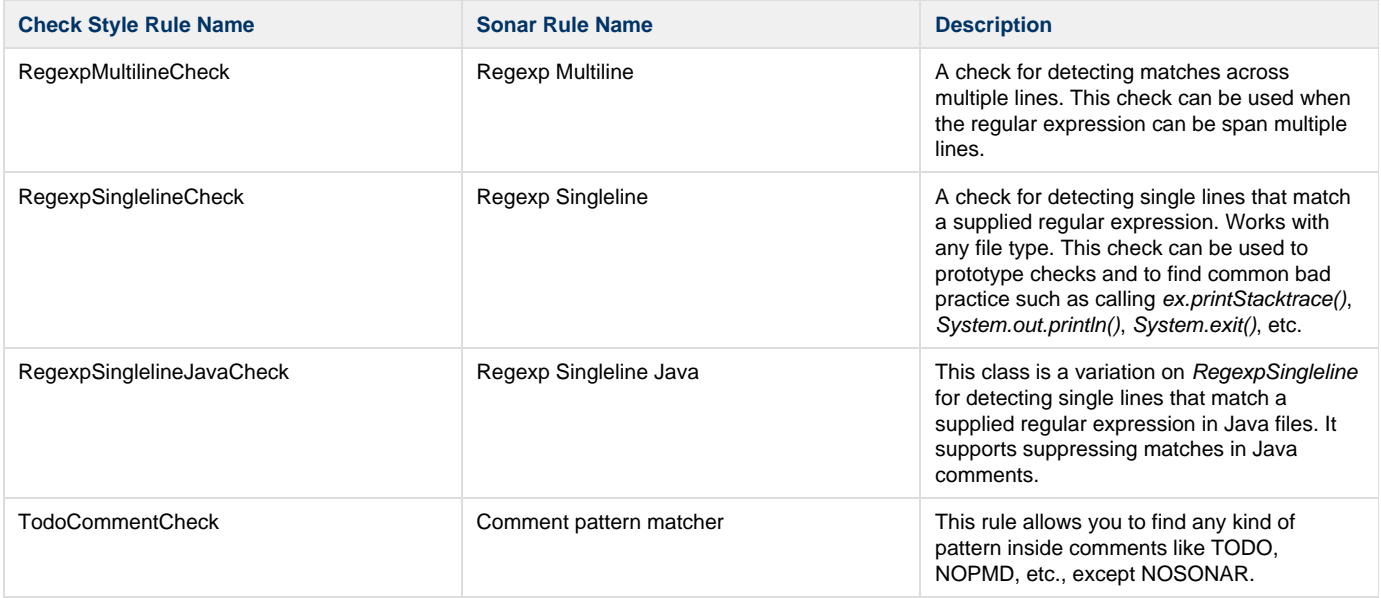

## <span id="page-3-1"></span>**Developing Java based PMD and CheckStyle Rules**

Sonar provides plugins that connect it with the PMD and CheckStyle rule systems. It's possible to write new rules that can then be bundled using this mechanism. Java based rules require custom code to be inserted into the Sonar instance and it being restarted for the rules to appear in the user interface for final configuration.

The example plugins are located here: [https://github.com/SonarSource/sonar-examples/tree/master/plugins.](https://github.com/SonarSource/sonar-examples/tree/master/plugins)

Refer to the Unit Testing section below for information on PMD or CheckStyle testing.

## <span id="page-3-2"></span>**Unit Testing Custom Regular Expression Based Rules**

The build time of the KS Sonar CI job is over two hours so you will want to make sure that your rule syntax is correct. Both XPath and CheckStyle rules can be tested against a static source file to be sure they work before the rule is applied to the Sonar instance. For now only Regular Expression based rules are being tested, but it should be possible to test Java based rules. Use the following high level process:

## <span id="page-3-3"></span>**Check Out the ks-sonar Maven Project**

There are several modules to the ks-sonar project located at [https://svn.kuali.org/repos/student/tools/ks-sonar/trunk.](https://svn.kuali.org/repos/student/tools/ks-sonar/trunk) The unit tests are placed into the ks-sonar-rule-test artifact.

#### <span id="page-3-4"></span>**Test Code Locations**

Test code locations are as follows:

<span id="page-3-5"></span>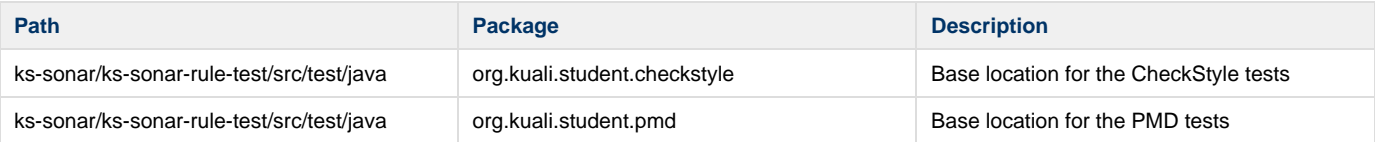

#### **Test Source Code Location**

Test source code can be found in the following location:

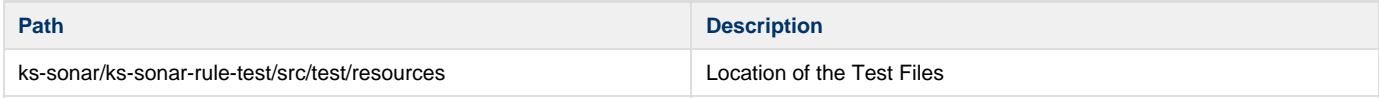

As the number of files being used in the test suite grows, subdirectories may be required.

### <span id="page-4-0"></span>**Create a PMD Unit Test**

Only XPath is supported. Create a new class that extends from AbstractXPathTest as illustrated below:

```
public class TestContainsStringBuffer extends AbstractXPathTest {
     @Test
     public void testContainsStringBufferXPath() throws FileNotFoundException,
PMDException {
            Report report = super.processXPath(
"//PrimaryExpression/PrimaryPrefix/AllocationExpression/ClassOrInterfaceType[@Image='S
tringBuffer']", 
                 "StringBuffer is not a preferred type", new
FileReader("src/test/resources/ContainsStringBuffer.java"), 
                SourceType.JAVA_16);
            ReportTree vt = report.getViolationTree();
            Assert.assertEquals(2, vt.size());
     }
}
```
The processXPath helper will load the PMD XPathRule, inject the xpath expression, and apply it against the ContainsStringBuffer source file.

```
public class ContainsStringBuffer { 
     public ContainsStringBuffer (String ...parts) {
         StringBuffer buf = new StringBuffer();
         new StringBuffer();
   StringBuffer buf2;
     }
}
```
This rule matches the new StringBuffer() part. It occurs twice in the file, which is why the assert specifies a size of 2.

<span id="page-4-1"></span>To verify the rule worked as expected, you may want to include more than one source file and to check that no false positives are being detected. Depending on what happens when the XPath/Regular Expression is used in Sonar, the unit tests may need to be adapted to add in additional scenarios.

## **Creating a Sonar Rule using the Developed XPath**

To create new rules, you will need the Sonar Credentials or create a JIRA with the details that will be needed to fill in the form and then assign it to someone with access to the Sonar instance.

#### <span id="page-5-0"></span>**New Rule Details**

The following details are required for a new rule:

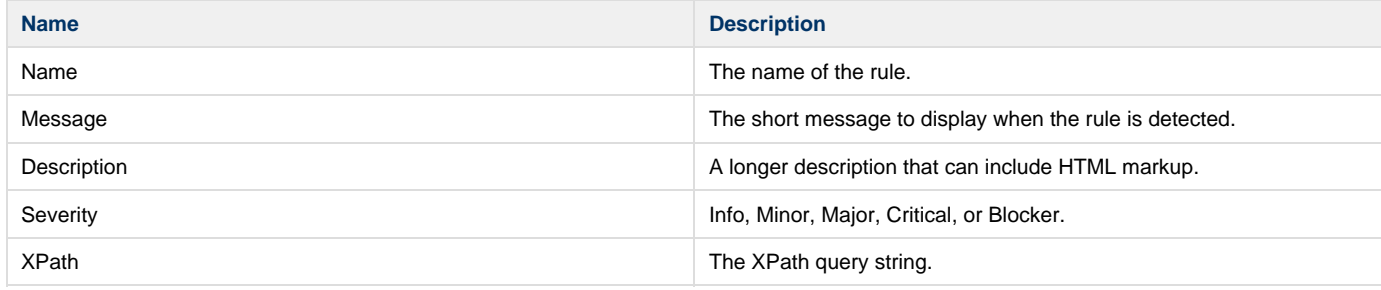

Other PMD rules may already exist that are close to what you need. In some cases, certain OR scenarios need to be implemented with several discrete rules that each exercise a piece of the problem.

#### <span id="page-5-1"></span>**Create the Rule**

Use the following basic procedure to create the rule.

1. Access sonar.kuali.org. You see a screen similar to the following:

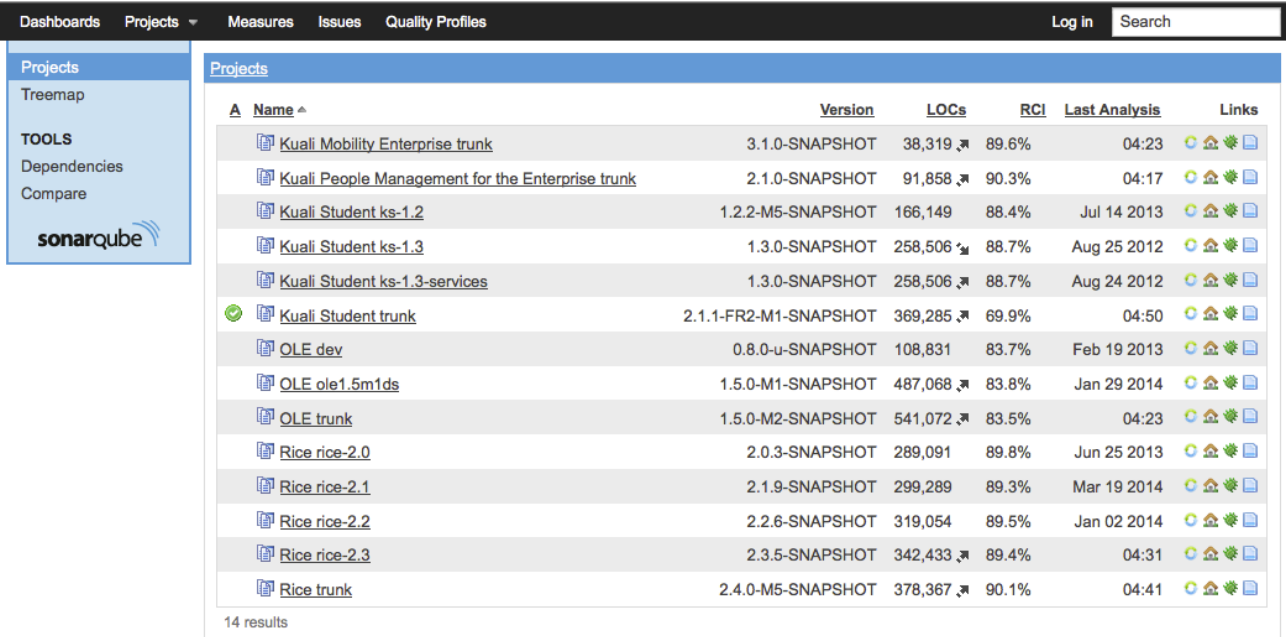

- 2. From the tool menu bar, select **Log in**.
- 3. Enter your login/password and click **Log in**. You see a Projects screen similar to the following:

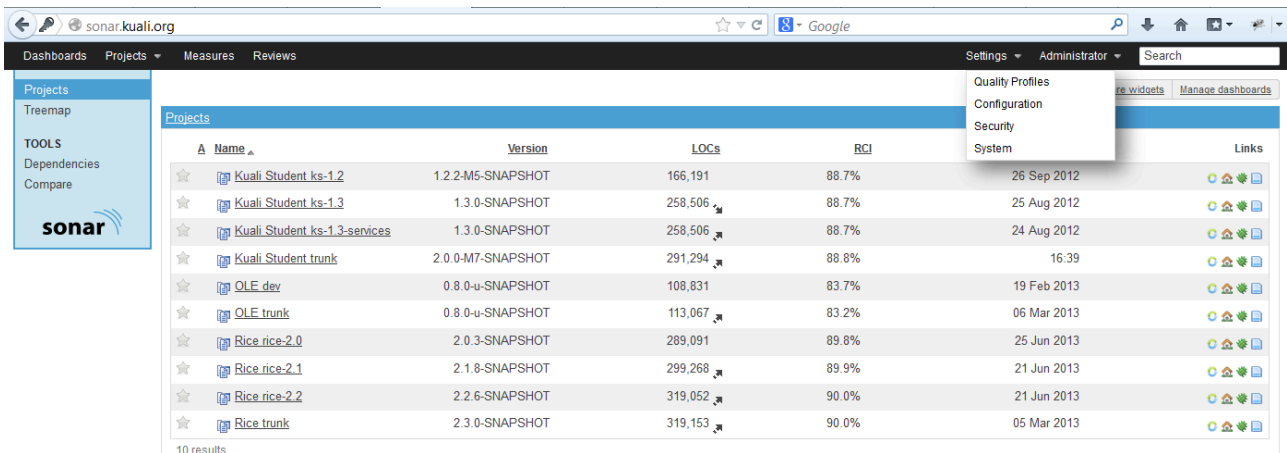

4. From the **Settings** drop-down select the **Quality Profiles** option. You see a Profiles screen similar to the following:

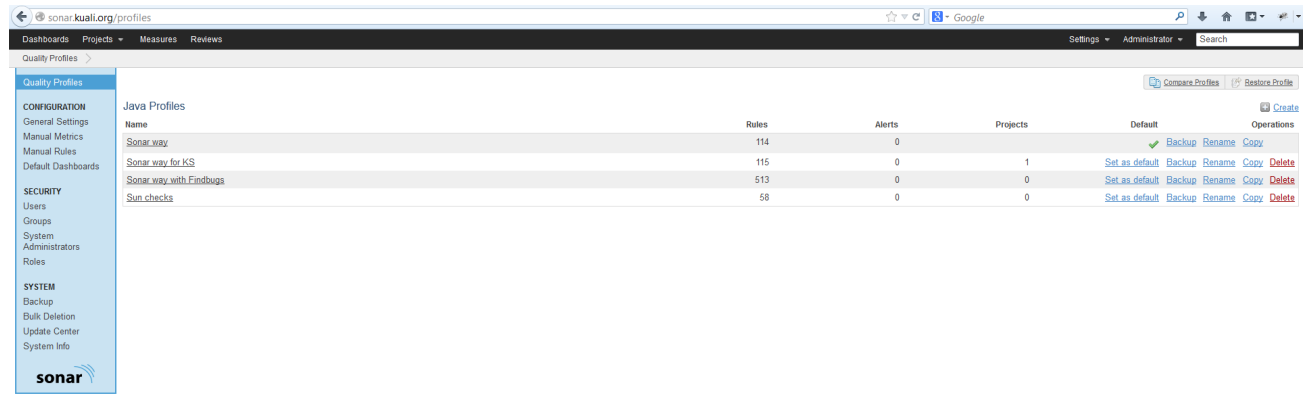

Powered by SonarSource - Open Source LGPL - v.3.5.1 - Plugins - Documentation - Ask a question

5. Select **Sonar way for KS**. This is the link in the **Name** column of the **Java Profiles** table.

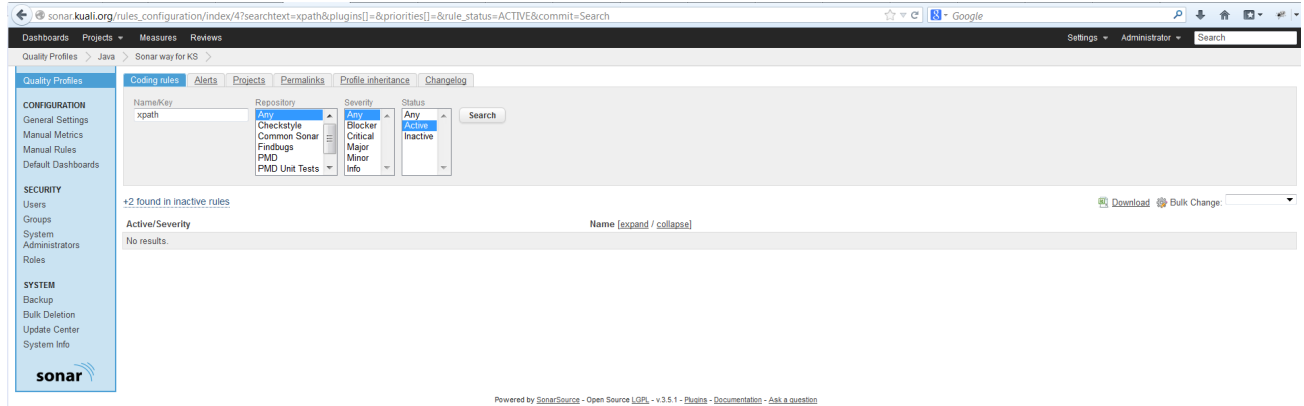

6. From the Coding Rules tab, enter **xpath** into the **Name/Key** and click **Search**.

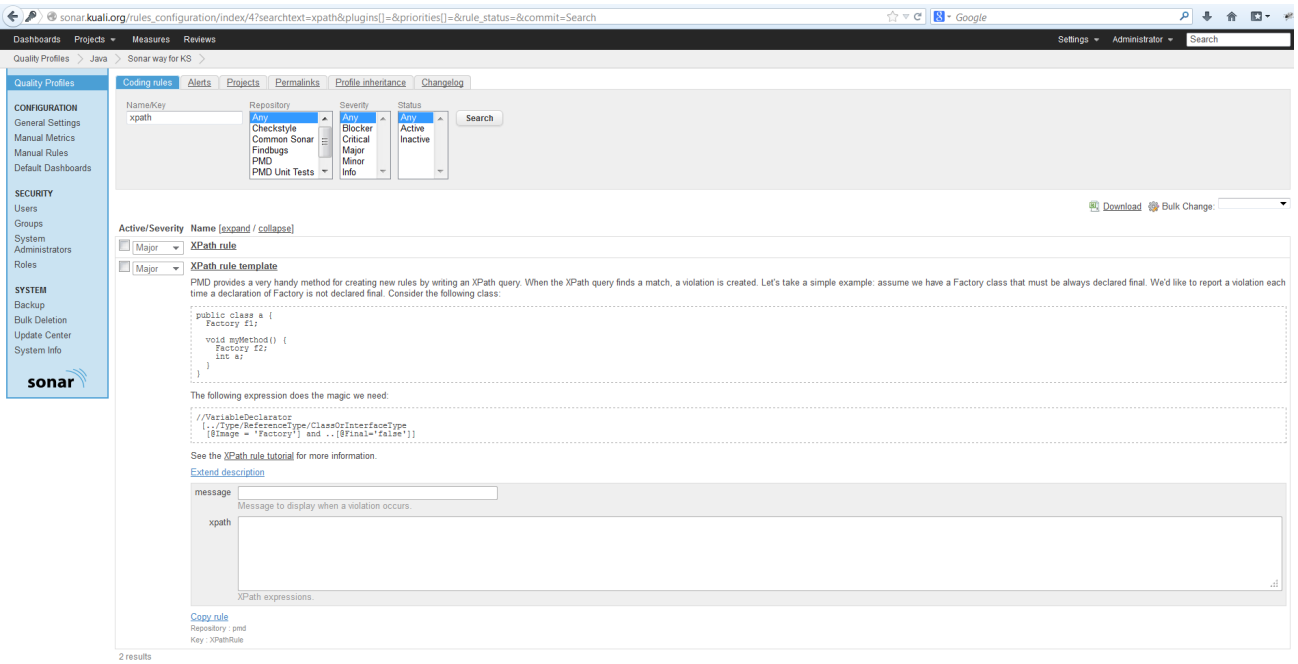

red by <u>SonarSource</u> - Open Source <u>LGPL</u> - v.3.5.1 - <u>Plugins</u> - <u>Doc</u> entation - Ask a question 7. Click on the **+2 found in inactive rules** link to reveal the xpath template rules.

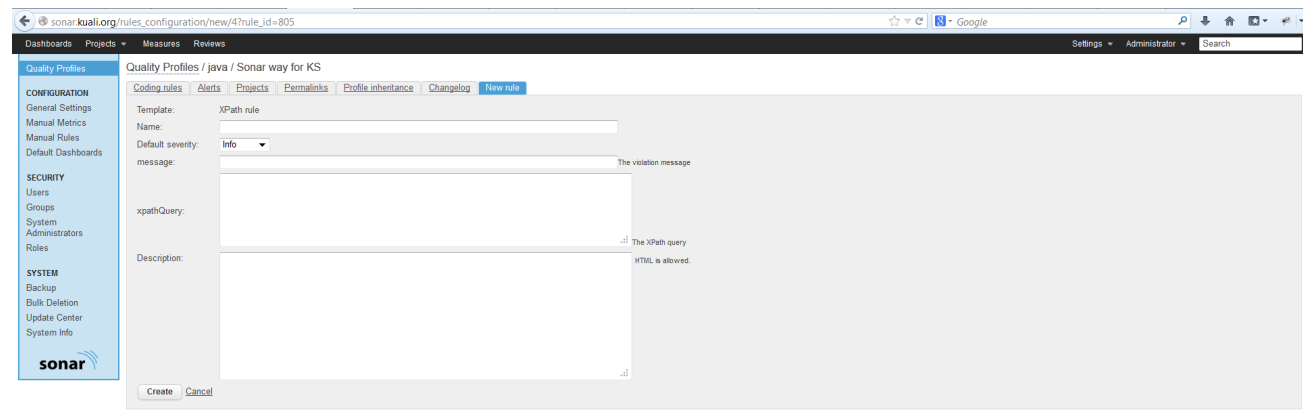

Powered by SonarSource - Open Source LGPL - v.3.5.1 - Plugins - Documentation - Ask a question

- 8. Click to expand the **XPath rule template**, then click the **Copy Rule** link
- **Don't insert your rule data into the template.**
- 9. Enter the Rule data into the fields and click **Create**.
- 10. Find the rule you just created and click the checkbox to enable it.

#### <span id="page-7-0"></span>**Verify Rule is Enabled**

After creating and activating the rule, check these links to make sure Sonar knows to include it in the next Sonar build.

<http://sonar.kuali.org/profiles/export?language=java&name=Sonar%2520way%2520for%2520KS>

Search for either the Message or XPath Expression. The following example illustrates the AvoidStringBuffer Rule.

```
<rule>
     <repositoryKey>pmd</repositoryKey>
     <key>XPathRule_1372855392</key>
     <priority>CRITICAL</priority>
     <parameters>
         <parameter>
        <key>xpath</key>
<value>//PrimaryExpression/PrimaryPrefix/AllocationExpression/ClassOrInterfaceType[@Im
age='StringBuffer']</value>
         </parameter>
         <parameter>
         <key>message</key>
         <value>Avoid Using StringBuffer, use StringBuilder instead.</value>
         </parameter>
     </parameters>
\langlerule>
```
It will be used during the next build of the [ks-enr-1.0-sonar jenkins job.](https://ci.kuali.org/job/ks-enr-1.0-sonar/)